## **Windows**

## **Wie kann ich in Windows die Synchronisation auf mein OneDrive-Laufwerk komplett deaktivieren bzw. trennen?**

- Um in Windows die Übertragung von **Dateien** und **Ordnern** bzw. **Verzeichnissen** in die *OneDrive*-**Cloud** komplett zu **unterbinden** (so dass keinerlei Elemente von Ihrem PC mehr mit *OneDrive* synchronisiert werden), gehen Sie wie unten beschrieben vor.
- Führen Sie in der Taskleiste einen **Rechtsklick** auf das *OneDrive*-Symbol aus (es öffnet sich ein Popup-Menü).

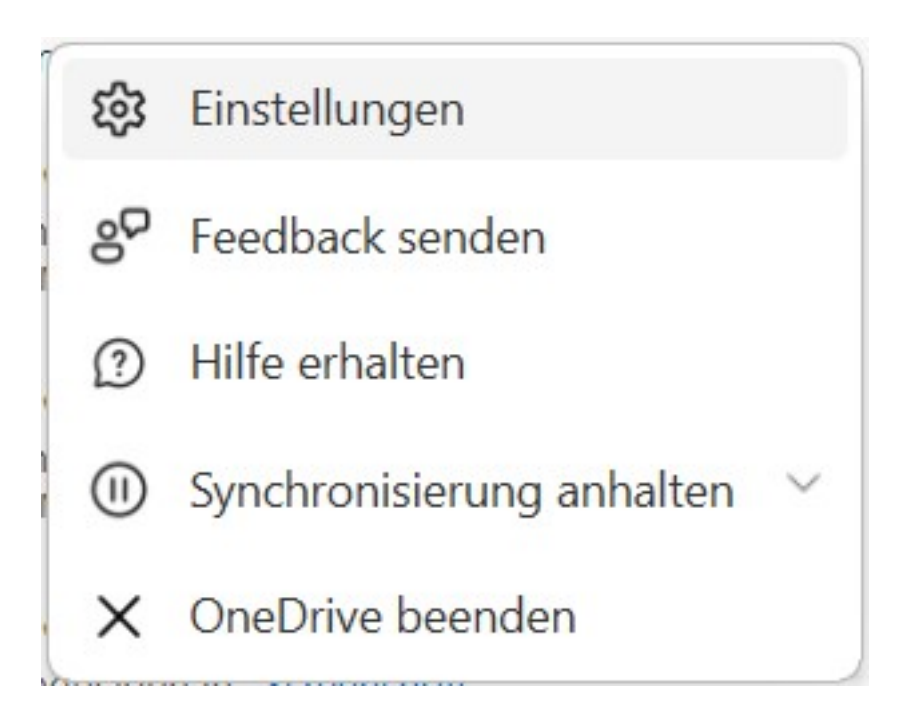

- **Klicken** Sie auf den Menü-Punkt *Einstellungen* (es öffnet sich der Dialog *OneDrive-Einstellungen*).
- **Wechseln** Sie auf der linken Seite auf den Bereich *Konto*.
- **Klicken** Sie unter Ihrem Konto auf den Link *Verknüpfung dieses PCs aufheben*.
- Die Verbindung zwischen Ihrem PC und dem *OneDrive*-Laufwerk wird **getrennt**, so dass dauerhaft keine Elemente mehr synchronisiert werden (die **Synchronisierung** wurde deaktiviert).

Eindeutige ID: #2902 Verfasser: Letzte Änderung: 2023-07-25 20:27

Www.derinternetfinder.de/content/6/1899/de/wie-kann-ich-in-windows-die-synchronisation-auf-mein-onedrive\_laufwerk-komplett-deaktivieren-bzw-t